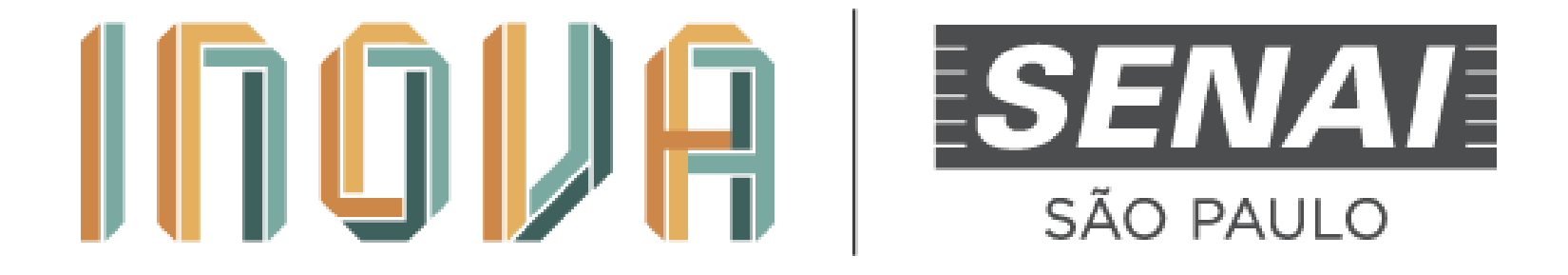

# **Guia para acesso e utilização da plataforma**

# ACESSO: plataforma.gpinovação.senai.br

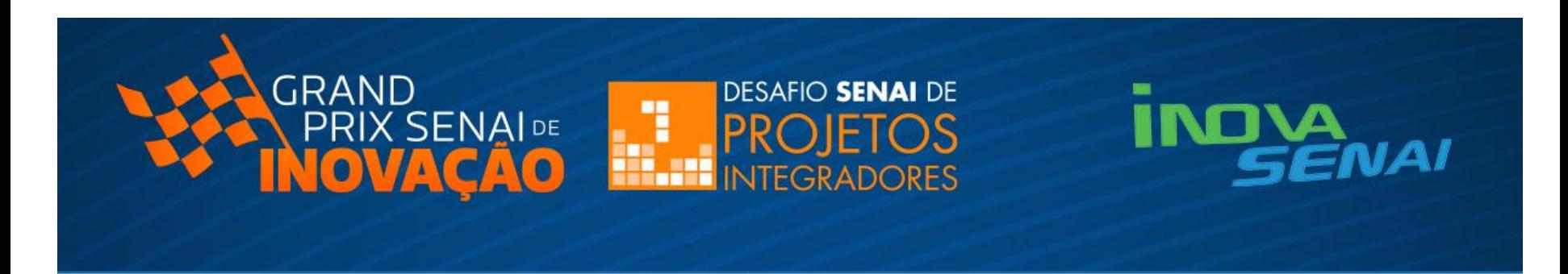

#### Itinerário SENAI de Inovação

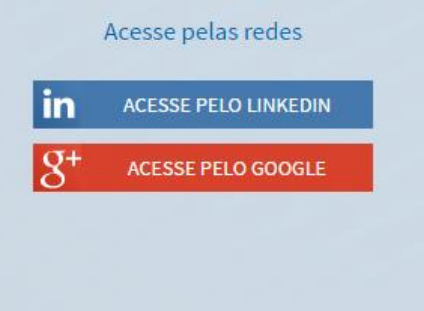

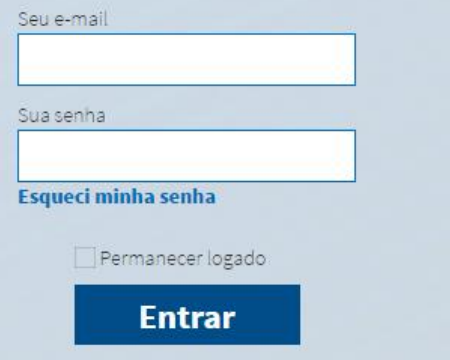

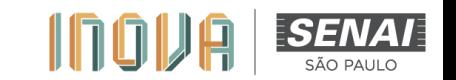

# **CADASTRE-SE**

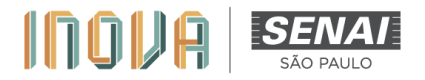

#### OPÇÃO 01

Ao realizar o cadastro, você aceita o termo de uso e política de privacidade da plataforma. Você pode se cadastrar com sua senha nas redes sociais:

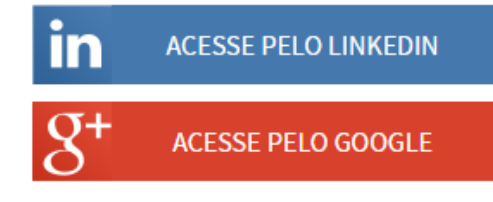

#### Duas opções de Cadastro: 1) Redes sociais

2) Plataforma

#### OPÇÃO 02

Ou criar um nome de usuário e senha no nosso site:

Nome de usuário\*

Seu e-mail\*

Crie uma senha\*

Confirme sua senha\*

Desejo receber novidades Ao realizar o cadastro, você aceita o termo de uso e política de privacidade da plataforma.

Cadastrar

### **PAINEL: Página inicial**

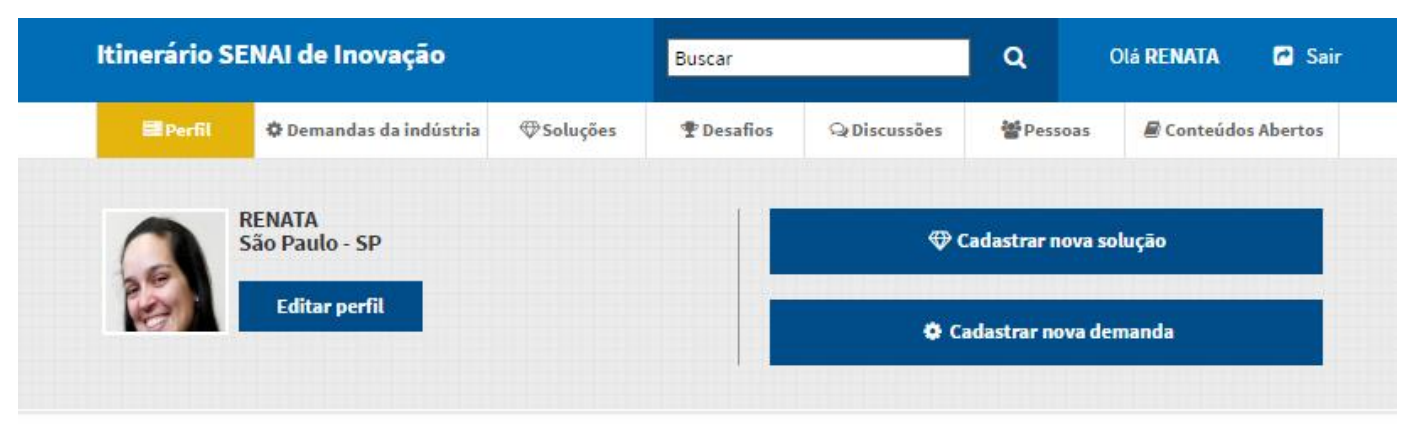

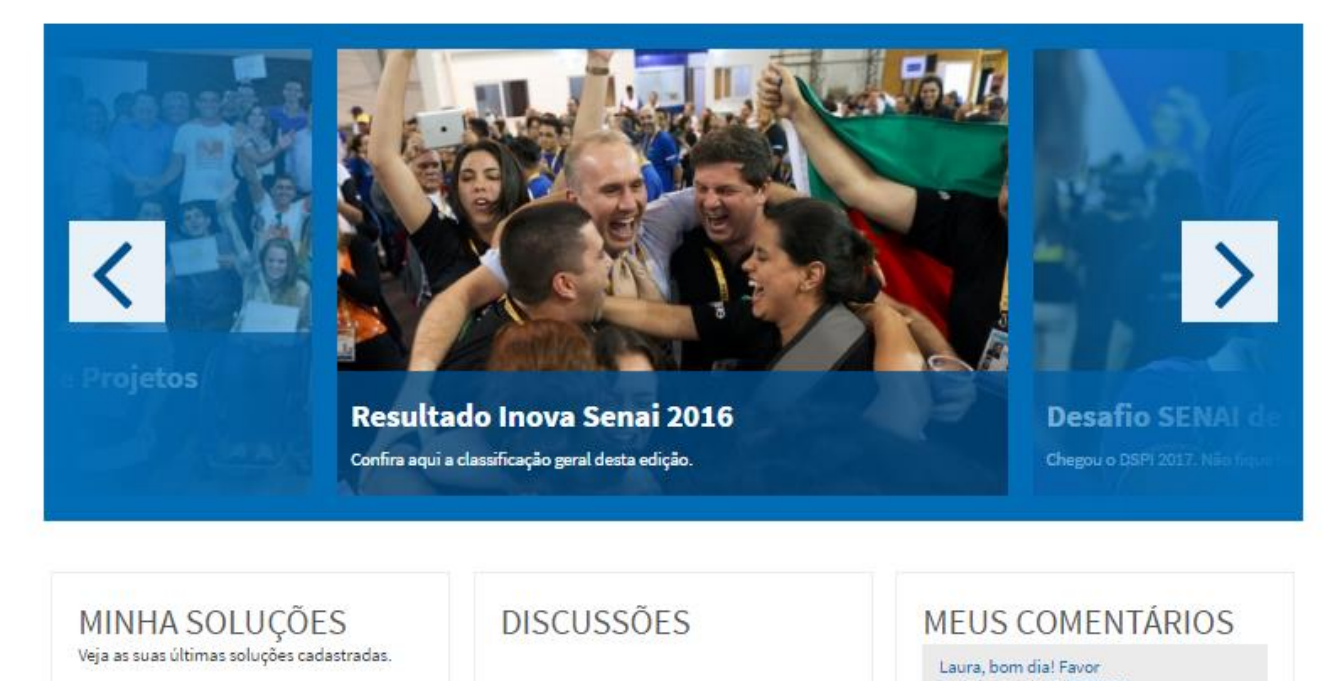

**Painel do usuário: gerenciamento de suas informações de cadastro e desafios, submissão de soluções e interação com outros usuários.**

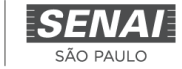

### **PERFIL: editar perfil**

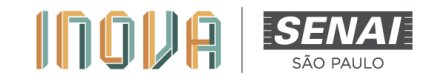

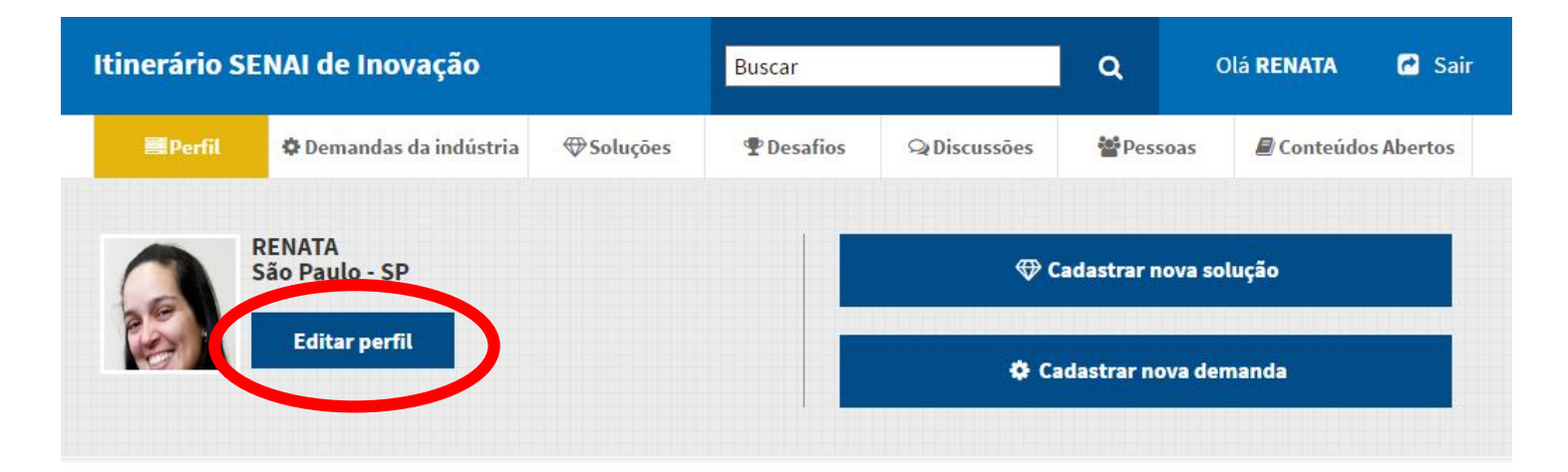

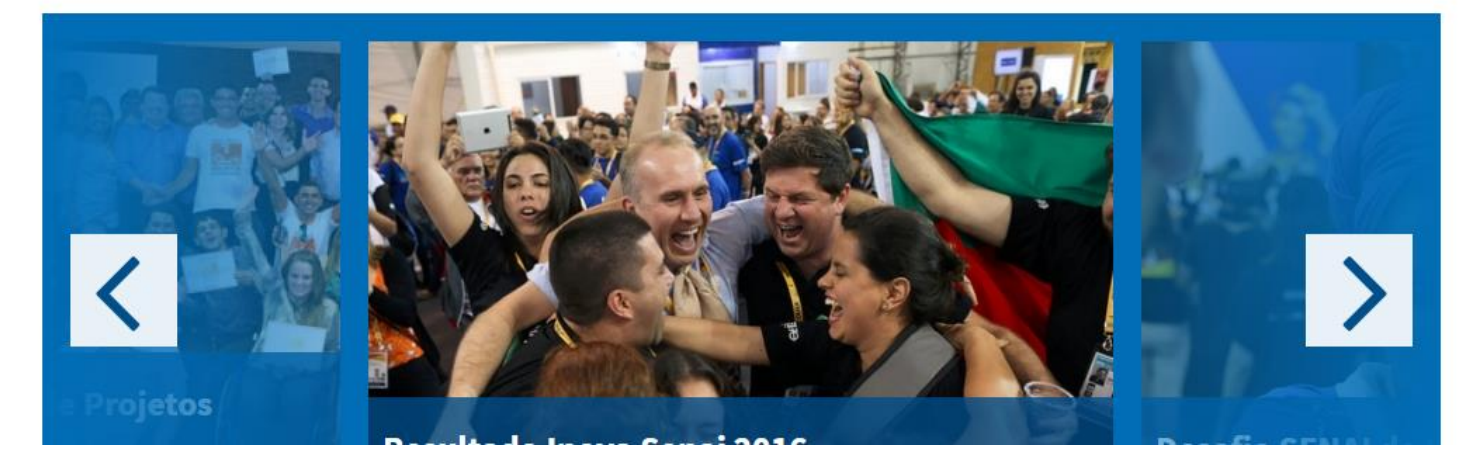

**Para editar e completar seu Perfil, acesse o ícone "Editar perfil" abaixo do seu nome na página inicial.**

### **PERFIL: Editar perfil**

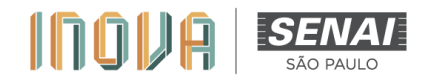

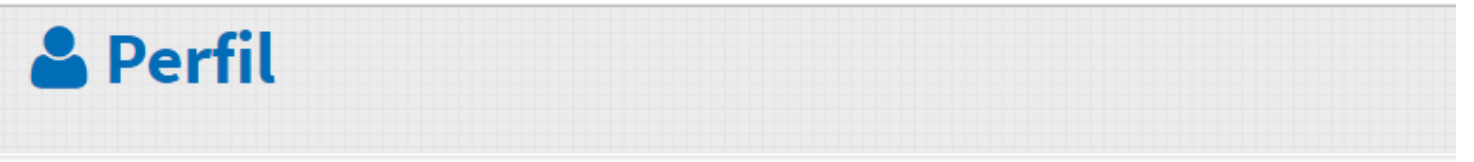

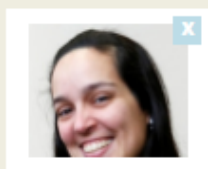

RENATA PONÇANO 9.99

inovasenai@sp.senai.br

Upload de imagem

**A página de atualização do perfil permite que o usuário possa fazer a edição e o complemento dos seus dados. SUGESTÃO: INCLUSÃO DE FOTOS NO PERFIL E O UFP (por exemplo 9.99) facilita a identificação e melhora a interação.**

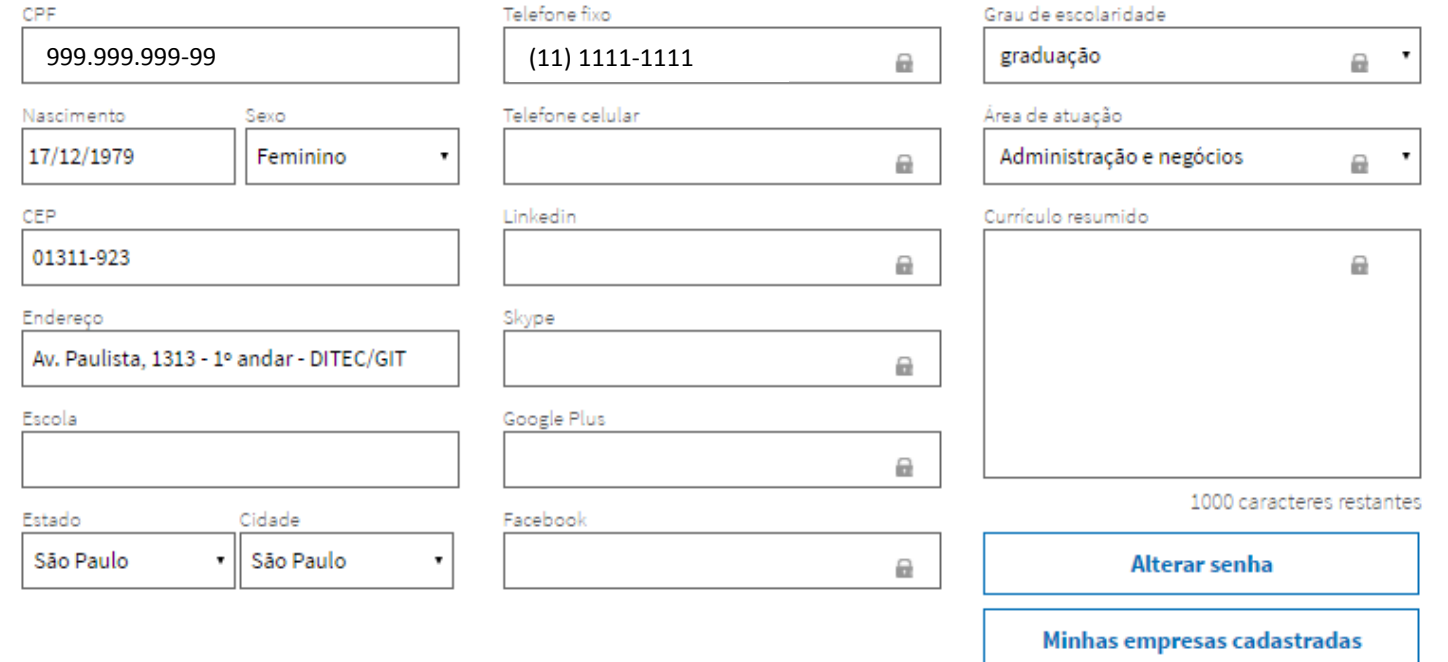

# **Desafio: INOVA SENAI 2019 – SÃO PAULO**

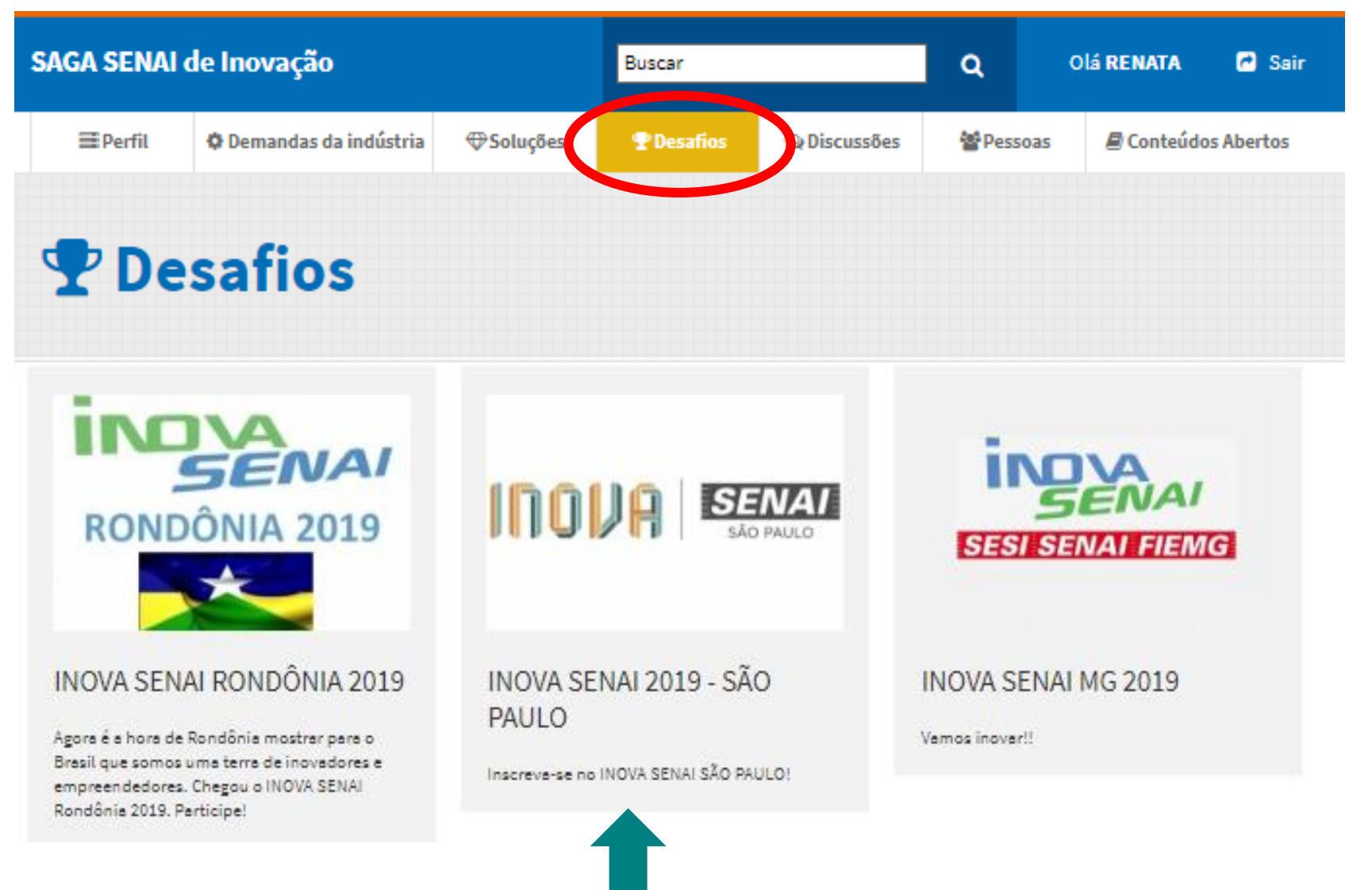

**Para acessar o INOVA SENAI 2019 – SÃO PAULO, clique na imagem do DESAFIO**

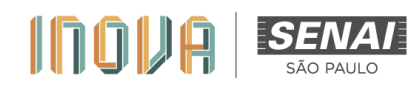

#### **Acesso ao Desafio**

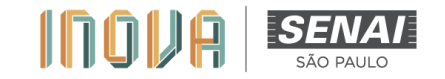

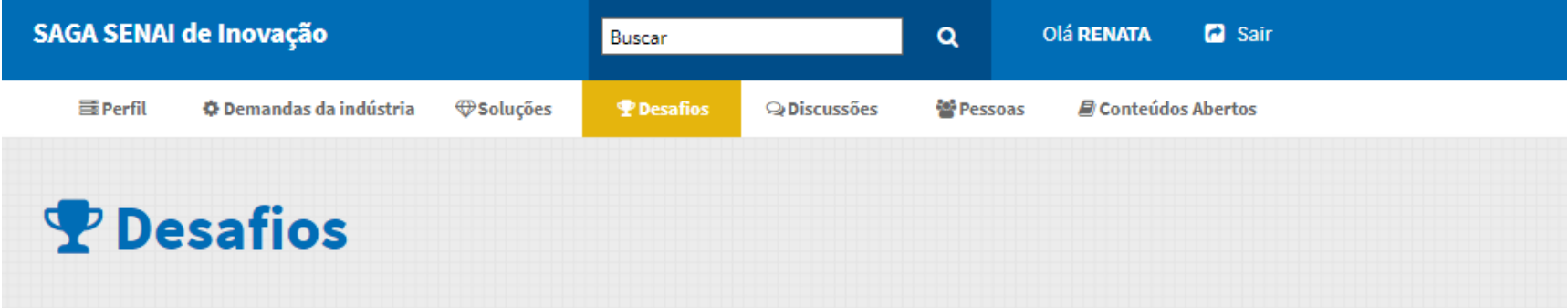

#### INOVA SENAI 2019 - SÃO PAULO

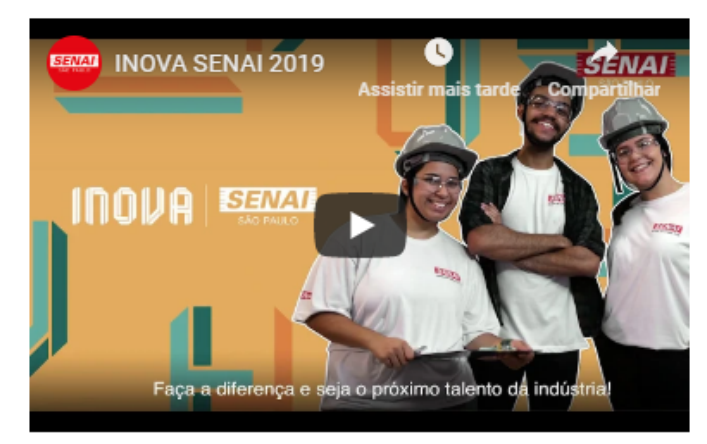

Inscreva-se no INOVA SENAI SÃO PAULO!

Ao entrar na página, o usuário terá acesso às informações do INOVA SENAI - São Paulo e seus principais arquivos.

**Participe** 

#### O INOVA SENAI - SÃO PAULO

INOVA SENAI é uma atividade técnica-cultural no formato de concurso que visa reconhecer as capacidades de inovação, empreendedorismo e criatividade dos alunos, docentes e funcionários das unidades do SENAI-SP por meio da premiação de projetos que resultem em desenvolvimento de soluções tecnológicas a problemas da indústria.

#### **Objetivos**

Divulgar e consolidar a cultura interna da inovação por meio do desenvolvimento de projetos que atendam as demandas de inovação da sociedade e da indústria.

Difundir ferramentas de gestão da inovação e trabalhar habilidades e atitudes empreendedoras.

#### **Acesso ao Desafio**

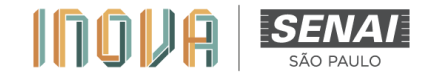

Toda a documentação requerida durante o processo, deverá ser postada em meio digital na plataforma e os originais deverão permanecer na unidade.

A inscrição de projetos na plataforma implica na total concordância, de todos os membros da equipe, com os termos apresentados neste Regulamento.

![](_page_8_Picture_62.jpeg)

Ao final da página, faça o download dos arquivos de apoio, documentação e comunicados do INOVA **SENAI - São Paulo** 

\*As datas do cronograma poderão sofrer alterações que serão previamente informadas.

Ouaisquer dúvidas devem ser esclarecidas com o interlocutor da sua unidade ou, se necessário, encaminhadas para a Coordenação do INOVA SENAI - São Paulo pelo e-mail: inovasenai@sp.senai.br.

Boa sorte!

#### **DOCUMENTOS**

![](_page_8_Figure_10.jpeg)

https://sesisenaisp-my.sharepoint.com/personal/renata\_poncano\_sp\_senai\_br/\_layouts/15/onedrive.aspx?cid=da6edc08-687c-474d-a01f-1d2682ed160f&id=%2fpersonal%2frenata\_poncano\_sp\_senai\_br%2fDocuments%2fINOVA+SENAI+2019%2fCapacita%C3%A7%C3%A3o\_Material&FolderCTID=0x012000085F21B8B3E8204EBABA8399F8072A8A

#### **Acesso ao Desafio**

![](_page_9_Picture_1.jpeg)

![](_page_9_Figure_2.jpeg)

#### INOVA SENAI 2019 - SÃO PAULO

![](_page_9_Picture_4.jpeg)

Inscreva-se no INOVA SENAI SÃO PAULO!

**Caso o usuário esteja apto a participar do INOVA 2019 (conforme orientações apresentadas no Regulamento), deverá clicar em "Participe" para enviar sua ideia. Recomendamos clicar em "Participe" somente no momento do envio da ideia.**

**Participe** 

#### O INOVA SENAL - SÃO PAULO

INOVA SENAI é uma atividade técnica-cultural no formato de concurso que visa reconhecer as capacidades de inovação, empreendedorismo e criatividade dos alunos, docentes e funcionários das unidades do SENAI-SP por meio da premiação de projetos que resultem em desenvolvimento de soluções tecnológicas a problemas da indústria.

### **Cadastro da Solução Proposta**

![](_page_10_Picture_1.jpeg)

**em salvar**

#### **Cadastro da Solução - DETALHES**

![](_page_11_Picture_1.jpeg)

Solução salva com sucesso

![](_page_11_Figure_3.jpeg)

![](_page_11_Figure_4.jpeg)

## **Cadastro da Solução - EQUIPE: adicionar participantes**

![](_page_12_Figure_1.jpeg)

![](_page_12_Picture_31.jpeg)

Política de privacidade Administração

![](_page_12_Picture_4.jpeg)

#### **Cadastro da Solução - EQUIPE: adicionar participantes**

**COMPLEMENTOS** 

![](_page_13_Figure_1.jpeg)

**COMENTÁRIOS** 

**EOUIPE** 

**Após o cadastro de todos os participantes na plataforma, digite o nome do membro que deseja incluir na equipe. Automaticamente, o nome de cadastro irá aparecer para ser selecionado. Clique no nome correto e o novo integrante será adicionado.**

![](_page_13_Picture_78.jpeg)

**Lembre-se que o grupo pode ser composto por, no máximo, 4 alunos e 2 orientadores.**

![](_page_13_Picture_5.jpeg)

**DETAI HES** 

## **Cadastro da Solução - COMENTÁRIOS**

![](_page_14_Picture_1.jpeg)

![](_page_14_Picture_2.jpeg)

![](_page_14_Picture_35.jpeg)

**IMPORTANTE: comunicações entre a Coordenação e as equipes serão realizadas por meio do interlocutor do INOVA em sua unidade. Aqui serão postadas, somente, detalhes muito específicos de cada projeto. Por exemplo: ausência de documentação, ausência de membros das equipes e similares.**

Salvar comentário

## **Cadastro da Solução - COMPLEMENTOS**

![](_page_15_Picture_1.jpeg)

![](_page_15_Picture_47.jpeg)

### **Cadastro da Solução - COMPLEMENTOS**

![](_page_16_Picture_1.jpeg)

![](_page_16_Picture_2.jpeg)

#### **INOVA SENAI 2019 - SÃO PAULO**

#### São Paulo

![](_page_16_Picture_73.jpeg)

Escolher arquivo | Nenhum arquivo selecionado

**Na aba Complementos o usuário irá complementar as informações da sua solução (anexos).** 

**O Complemento é OBRIGATÓRIO para efetivar a participação no INOVA SENAI – São Paulo.**

**ATENÇÃO: os documentos anexados devem estar TODOS no formato PDF (Adobe Acrobat). Outros formatos não serão considerados.**

**IMPORTANTE: Não serão consideradas inscrições de soluções sem o preenchimento e envio de todas as informações solicitadas em todas as etapas.**

![](_page_16_Figure_10.jpeg)

## **Cadastro da Solução - ERRO**

![](_page_17_Picture_50.jpeg)

O campo Comprovante de parceria com empresa é obrigatório.

- O campo Termo de Cessão e Uso de Imagem Aluno 1 é obrigatório.
- O campo Termo de Cessão e Uso de Imagem Orientador 1 é obrigatório.

**ncia seja verificada,**  $\tilde{\mathbf{a}}$  as na aba **mensagem solicitará as correções necessárias. Basta retornar à aba e corrigir as falhas.**

![](_page_17_Figure_6.jpeg)

Favor preencha o formulário abaixo com informações sobre mais detalhes da solução: Qual o CEP da sua unidade?

![](_page_17_Picture_8.jpeg)

## **Cadastro da Solução - FINALIZADO**

![](_page_18_Picture_1.jpeg)

![](_page_18_Figure_2.jpeg)

![](_page_18_Picture_3.jpeg)

**Desafio** INOVA SENAI 2019 - SÃO PAULO

**Estado** São Paulo

**Departamento** DR São Paulo

**ATENÇÃO: se desejar realizar qualquer alteração em seu projeto, você tem até o prazo final das inscrições para postar as novas informações.**

![](_page_19_Picture_0.jpeg)

# **Dúvidas? Entre em contato com: [inovasenai@sp.senai.br](mailto:inovasenai@sp.senai.br)**